software architecture and development

## **Analyzing ABL Source Code with** *Proparse*

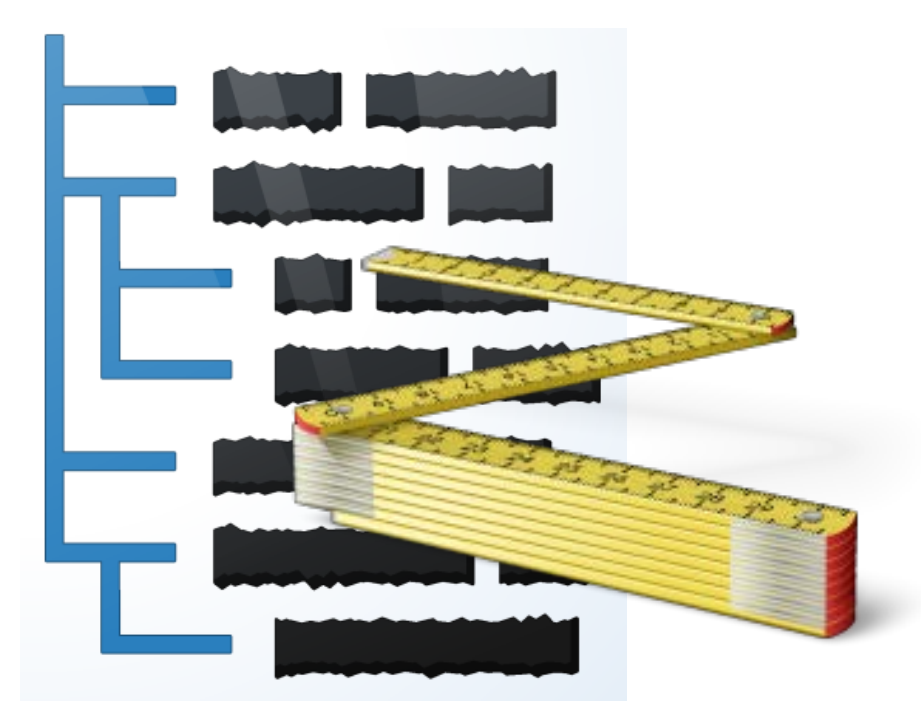

*Mike Fechner, Consultingwerk Ltd. mike.fechner@consultingwerk.de*

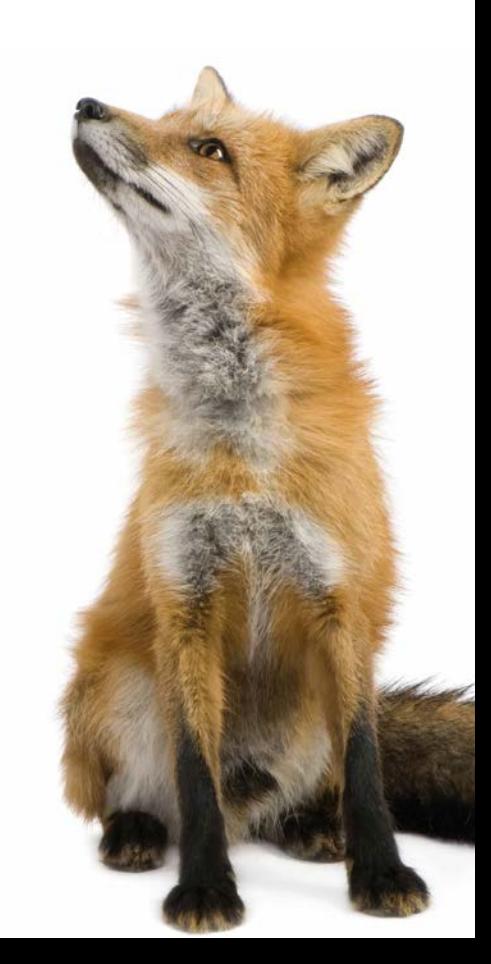

# **Consultingwerk**<br>software architecture and development

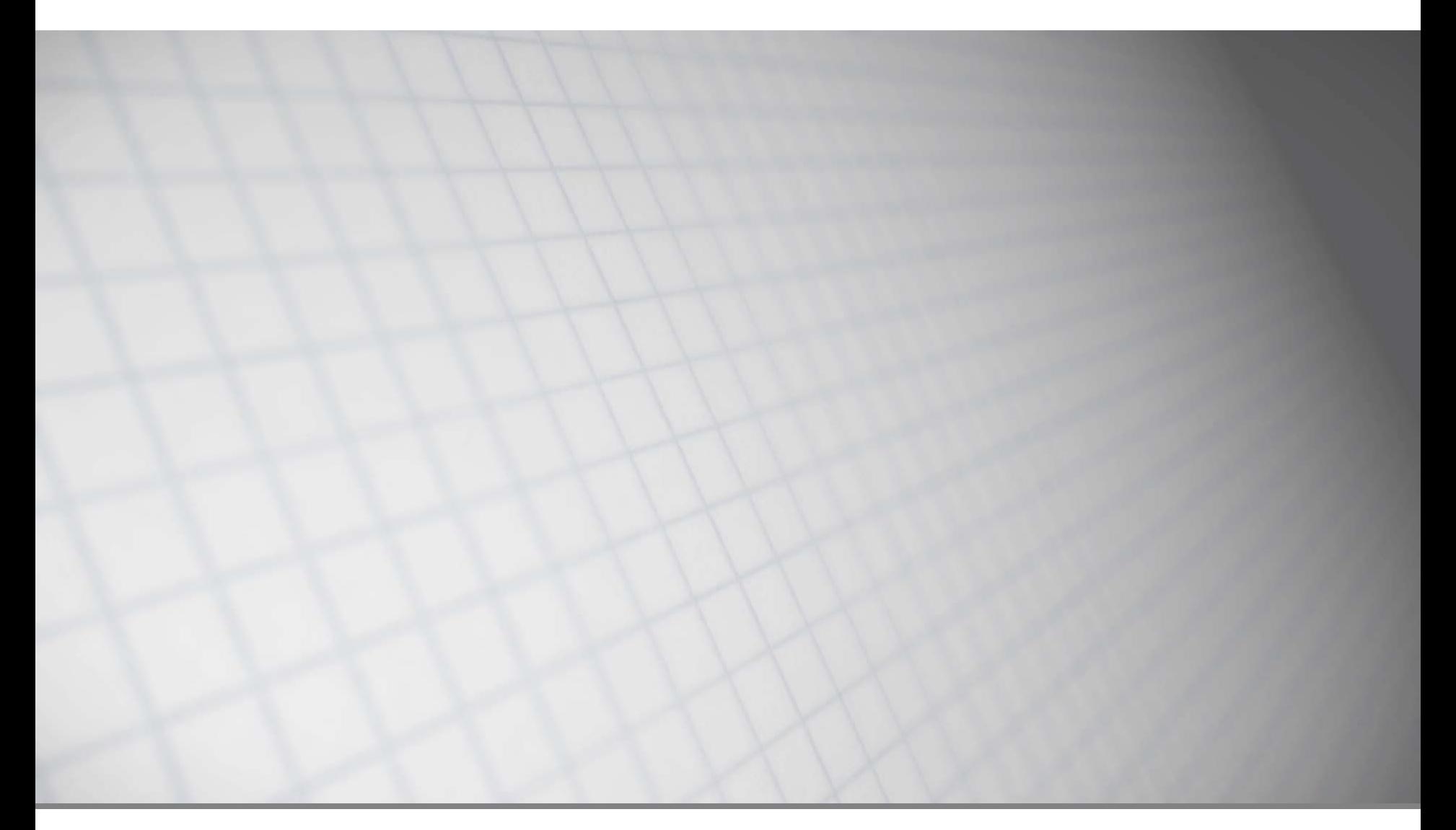

software architecture and development

#### **Consultingwerk Ltd.**

- **Independent IT consulting organization**
- Focusing on **OpenEdge** and **related technology**
- **Located in Cologne, Germany, subsidiary in UK**
- Customers in Europe, North America, Australia and South Africa
- Vendor of tools and consulting services
- 27 years of Progress experience ( $\sqrt{5}$  ... OE11)
- Specialized in GUI for .NET, Angular, OO, Software Architecture, Application Integration

http://www.consultingwerk.de/ 3

**Progress**<sup>•</sup> Partner **PREMIER SERVICE** 

HProgressProud

#### **Sample code download**

- **<https://github.com/mikefechner/proparse-samples>**
- **Most sample code has no dependencies**
- Some samples rely on commercial code from **Consultingwerk**

software architecture and development

#### **Agenda**

#### **Why Source Code Analysis**

- **Proparse**
- Utilities based on Proparse
- **Proparse.NET**
- Using Proparse from ABL
- **Building and enhancing Proparse**

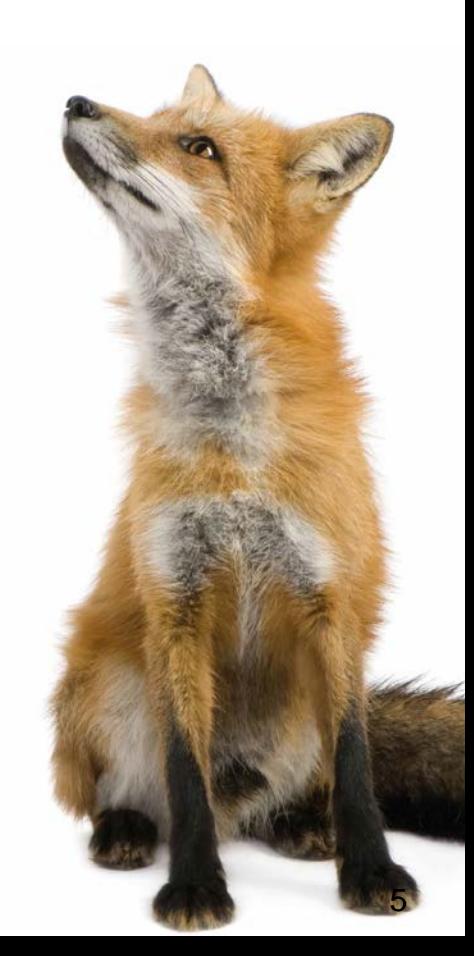

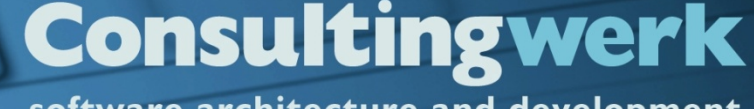

software architecture and development

#### **Why Source Code Analysis?**

■ Quality Assurance, Linting of Code

**Refactoring, Foundation for converting code** form one form to another

#### **Consultingwerk** software architecture and development

## **Linting**

- **Linting is the process of flagging suspicions** code within a programming language
- **Linting requires understanding of source code**
- **Extension to syntax checks**
- Code may compile, but still be wrong
	- DEFINE VARIABLE without NO-UNDO
	- FIND with no NO-ERROR

#### **Refactoring, Code conversion**

- Refactoring is the process of restructuring computer code without changing its external behavior
- Refactoring requires understanding of code
- Identifying and locating relevant pieces of code
- Ignoring less relevant bits
- **Provide ability to change or extract code**

#### **ABL Built in Source Code Analysis**

- Compiler Output
	- Cross Reference (XREF, XML-XREF)
	- LISTING (Buffer and Transaction Scope)
	- PREPROCESS/DEBUG-LISTING
- **Profiler Output** 
	- Tracing of executed lines of code + performance

software architecture and development

### **Agenda**

- Why Source Code Analysis
- **Proparse**
- Utilities based on Proparse
- **Proparse.NET**
- Using Proparse from ABL
- Building and enhancing Proparse

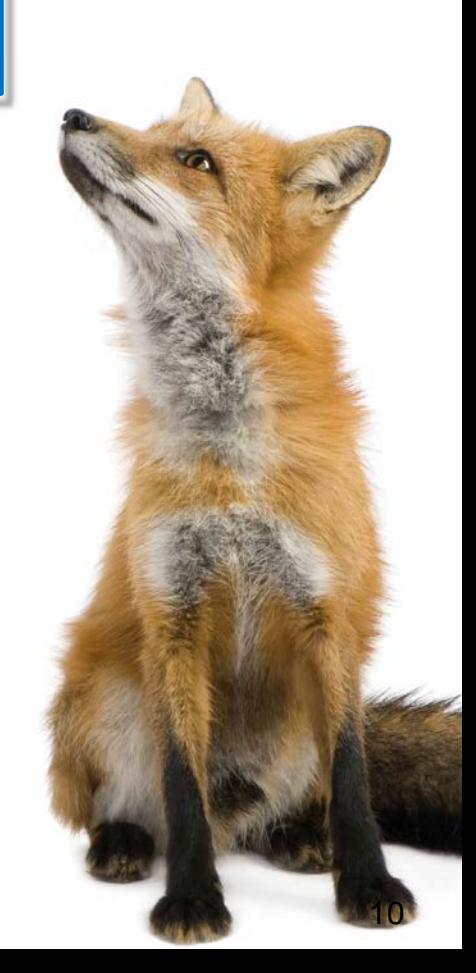

#### **Proparse**

**Proparse is a utility to return an** *abstract syntax tree* for ABL code (AST)

**Consultingwerk** 

software architecture and development

- Static code analysis
- **Interpreting the grammar of the ABL**
- **K** Knowledge about keywords and their valid combinations
- Should understand any piece of ABL code that compiles
- **Providing a structured view on source code**

#### **Why an** *abstract* **syntax tree?**

- ABL syntax "flexible":
	- Formatting
	- Large number of keywords
	- Abbreviated keywords
	- Keyword order in statements
	- Uppercasing, lower casing, many keywords may be used as identifiers
	- Single / Double Quotes
	- Comments

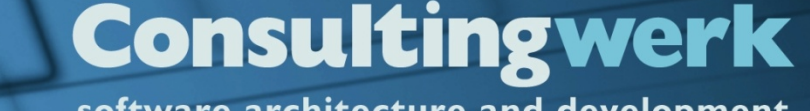

#### software architecture and development

#### **Why use an abstract syntax tree**

■ Because analyzing ABL source code as a text file is hard!

software architecture and development

#### **That's why:**

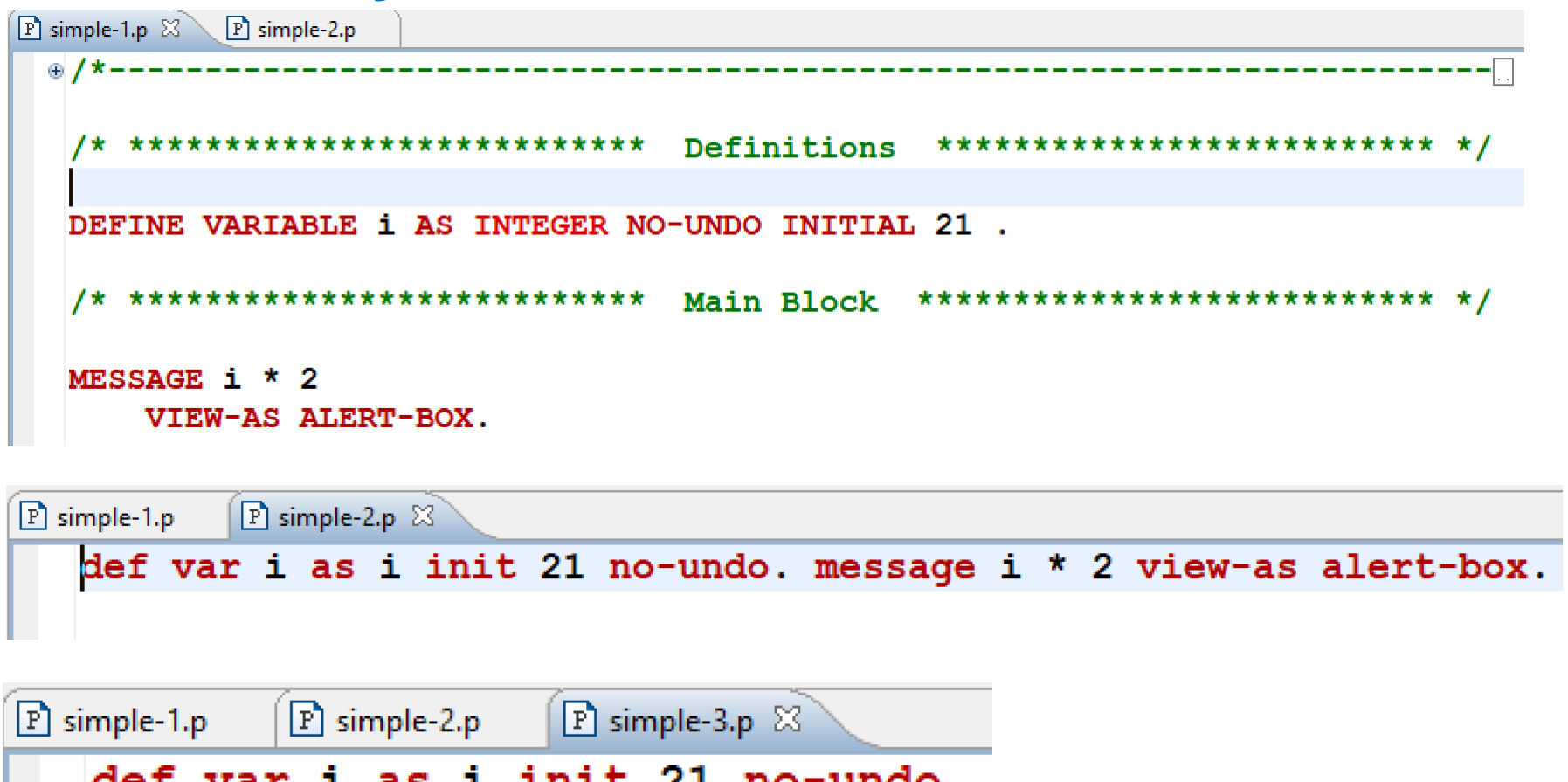

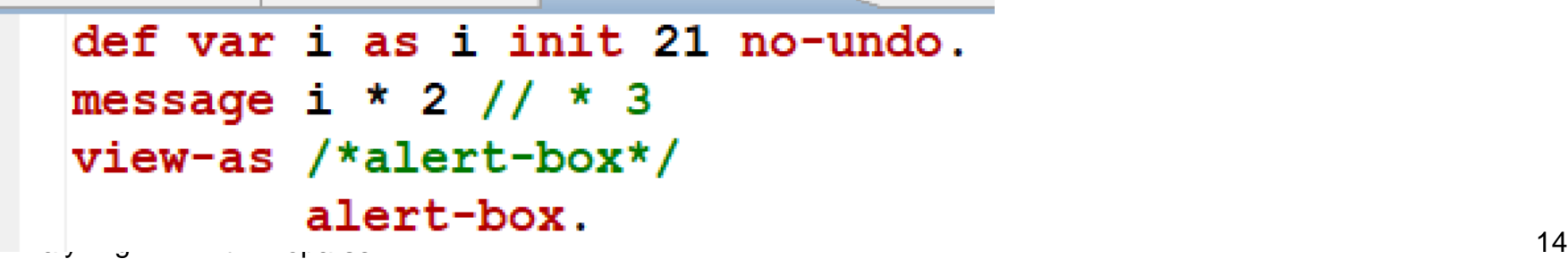

software architecture and development

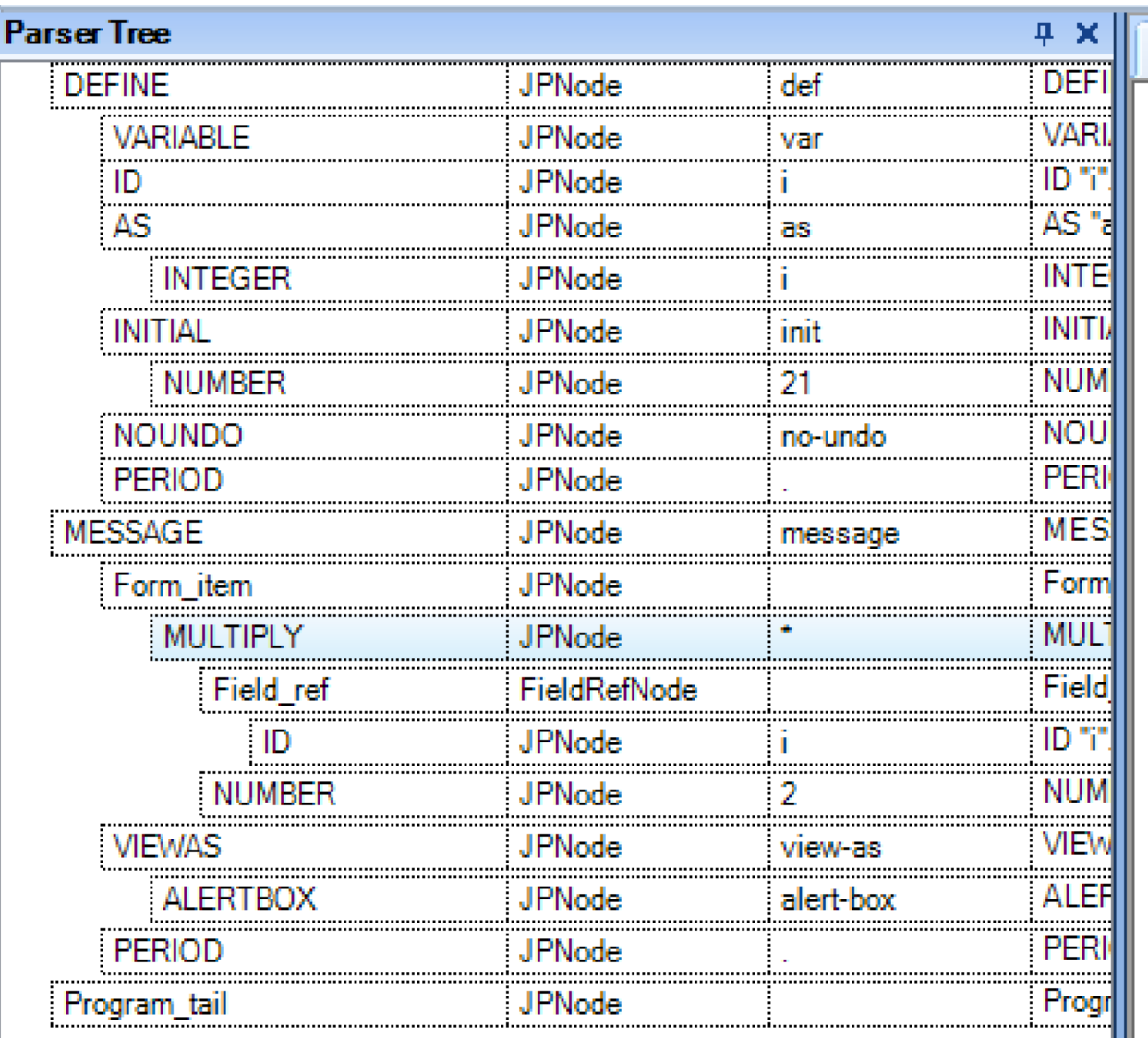

```
simple-3.p
def var i as i init 21 no-undo.
message i * 2 // * 3
view-as /*alert-box*/
        alert-box.
```
#### **Consultingwerk** software architecture and development

#### **Proparse**

- Original Author: John Green / Joanju
- <http://www.joanju.com/proparse/>
- <http://www.oehive.org/proparse>
- **Eclipse public license**
- Extracts the *Abstract Syntax Tree* from a compilation unit (procedure or class)
- Is NOT a compiler, nor a Syntax Checker
	- similar requirements as the compiler to understand source code
- Based on **ANTLR**, quite an ancient version 2.7

## **ANTLR**

- "**An**other **T**ool for **L**anguage **R**ecognition"
- **Toolkit for building language parses**
- **Java based**
- **Generated parsers are Java code**
- A lot more tooling available in more recent versions of ANTLR
- **If you're not maintaining Proparse, you don't** need to use any of that tooling

**Consultingwerk** 

software architecture and development

#### **Proparse JavaDoc**

- **[http://www.joanju.com/analyst/javadoc/index.htm](http://www.joanju.com/analyst/javadoc/index.html)** l
- Look for
	- org.prorefactor.core.JPNode
	- org.prorefactor.treeparser.ParseUnit

#### **Proparse**

- **Multiple public repositories** 
	- OE Hive SVN
	- github.com/oehive/proparse

### – **github.com/consultingwerk/proparse**

- github.com/riverside-software/proparse
- After a dormant phase a few years back, it's actively maintained again
- Support for full OpenEdge 11.7 syntax available

software architecture and development

### **Agenda**

- Why Source Code Analysis
- **Proparse**
- **Utilities based on Proparse**
- **Proparse.NET**
- Using Proparse from ABL
- Building and enhancing Proparse

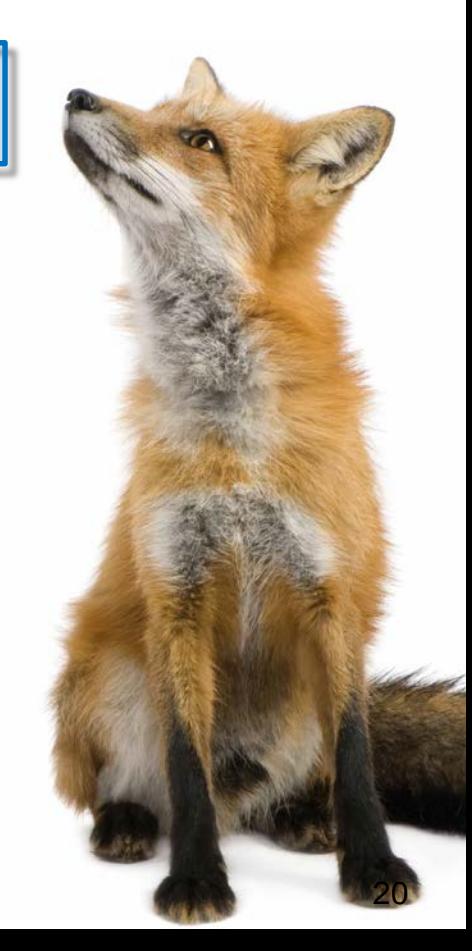

software architecture and development

#### **Utilities based on Proparse**

- **Prolint**
- SonarSource plug-ins for OpenEdge
- SmartComponent Library

### **Prolint**

- **<http://www.oehive.org/prolint>**
- **Tool for automated source code review of** Progress 4GL code
- **Reads one or more source files and examines** them for bad programming practice
- **Mostly procedural syntax support**
- Active times around V9 and V10 …

#### **SonarQube by SonarSource**

- Commonly used open source Lint Tool
- **Support for various programming languages via** plug-ins, Java, JavaScript, C#, HTML, XML, …
- **OpenEdge plug-in developed by Riverside** Software (Gilles Querret)
	- engine open source
	- rules commercial
- Available since 2016, permanently new features added

#### **SonarQube by SonarSource**

- **Locates problems or potential bugs**
- Violation of coding-standards
- Code duplication detection
- **Unit-Test coverage**
- Web-Dashboard
- CLI Utility (HTML or XML Reports)
- **Eclipse Integration**

Projec

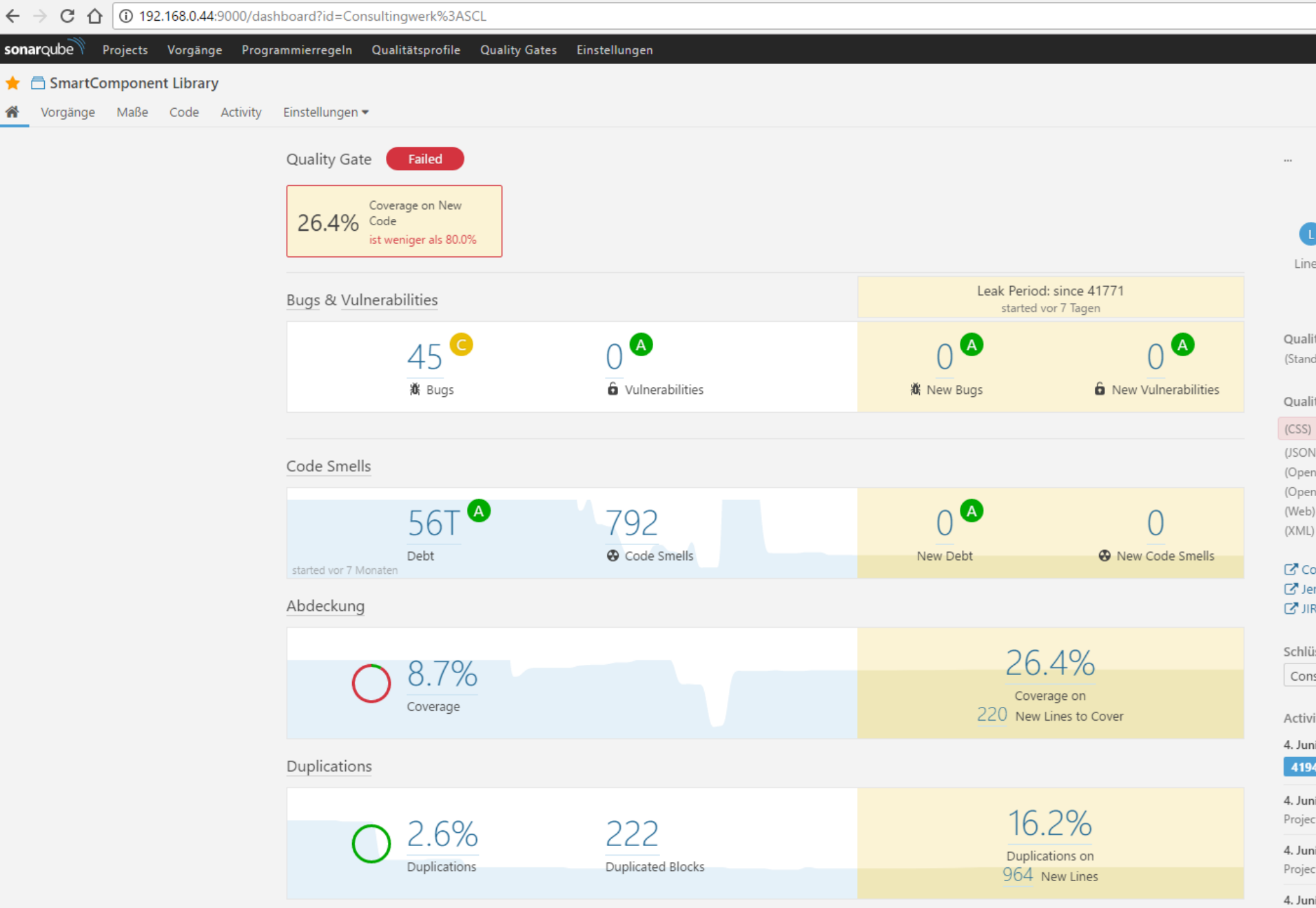

software architecture and development

#### **SonarLint for Eclipse Demo**

**Integration into Progress Developer Studio** 

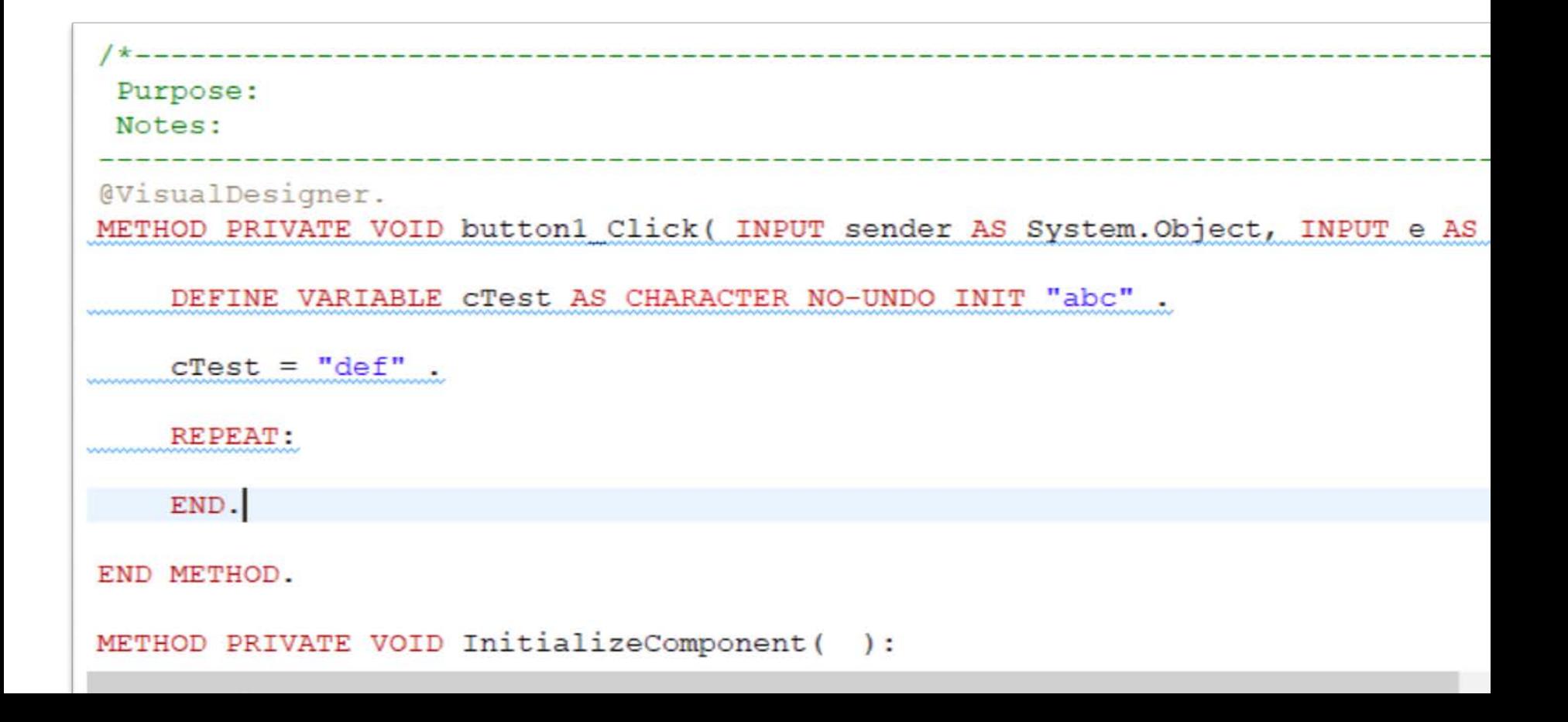

#### **SmartComponent Library based Tools**

- Commercial ABL developer framework by **Consultingwerk**
- **Business Entity Designer round trip development** is based on Proparse
- **Legacy code modernization utilities uses** Proparse for analyzing legacy code

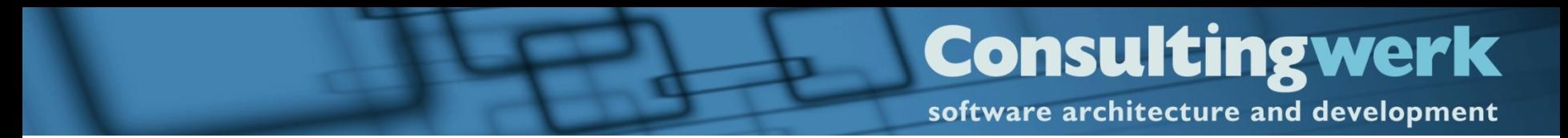

#### **Demo**

**Business Entity Designer round trip** Development

software architecture and development

#### **Agenda**

- Why Source Code Analysis
- Proparse
- Utilities based on Proparse

#### **Proparse.NET**

- Using Proparse from ABL
- Building and enhancing Proparse

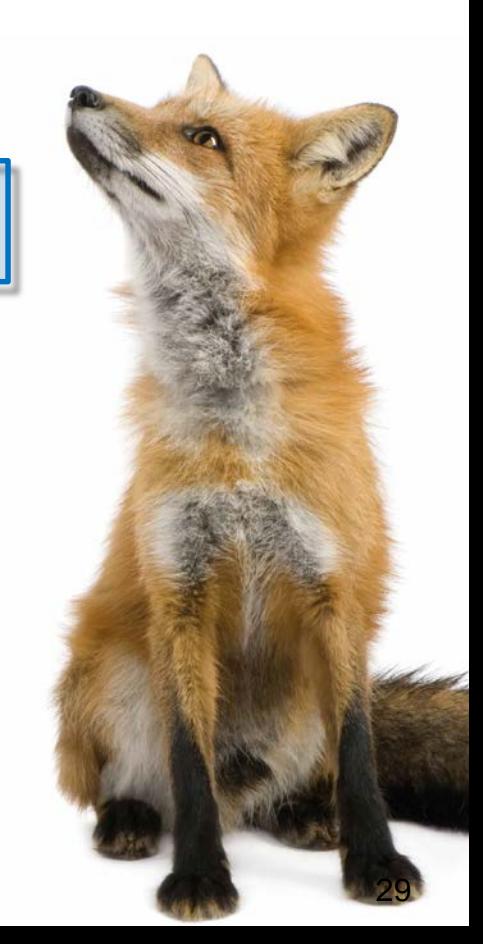

software architecture and development

#### **Proparse.NET**

- **Proparse is written in Java**
- **ABL has no built in bridge to Javan**
- ABL has a bridge to .NET
- .NET saves the day actually, the Mono Project

#### **IKVM.NET**

- Part of the Mono Project Open Source implementation of the .NET framework
- **Java VM implemented in .NET**
- **Java Byte Code embedded in .NET Assembly** (.dll file)
- Allows execution of Java code from .NET applications
- Since ABL can use (most) .NET Assemblies, ABL can use Proparse via IKVM.NET

**Consultingwerk** 

software architecture and development

### **Integrating Proparse.NET into OpenEdge**

- Get familiar with the *GUI for .NET Programming* guide!!!
- **-** -assemblies startup parameter
- **assemblies.xml file**
- **Proparse.NET Assemblies available at Proparse.NET Assemblies available at** <https://github.com/consultingwerk/proparse>

 Think of –assemblies like a PROPATH definition for .NET classes

#### **assemblies.xml**

```
<?xml version="1.0" encoding="UTF-8" 
standalone="no"?>
```
<references>

- <assembly name=*"IKVM.OpenJDK.Core,*
- *Version=7.2.4630.5, Culture=neutral,*
- *PublicKeyToken=13235d27fcbfff58"/>*
- <assembly name=*"IKVM.Runtime, Version=7.2.4630.5, Culture=neutral,*
- *PublicKeyToken=13235d27fcbfff58"/>*
- <assembly name=*"proparse.net, Version=4.0.1.1166, Culture=neutral,*
- *PublicKeyToken=cda1b098b1034b24"/>*

</references>

### **Codepage used by Proparse.NET**

- Option in **prowin32.exe.config** / **prowin.exe.config**
- **<http://www.oehive.org/proparse#comment-2118>**
- **Add ikvm:file.encoding** property to the .config file
- $\blacksquare$  File is dependent on the OpenEdge version  $\blacksquare$ *don't break it! That file is important!*
- Refer to the .NET framework documentation for details  $\langle$ appSettings $\rangle$

<add key="ikvm:file.encoding" value="ibm850" /> </appSettings> Analyzing ABL with Proparse  $\alpha$   $\alpha$   $\alpha$   $\beta$ 

**Consultingwerk** 

software architecture and development

software architecture and development

### **Agenda**

- Why Source Code Analysis
- Proparse
- Utilities based on Proparse
- **Proparse.NET**
- **Using Proparse from ABL**
- Building and enhancing Proparse

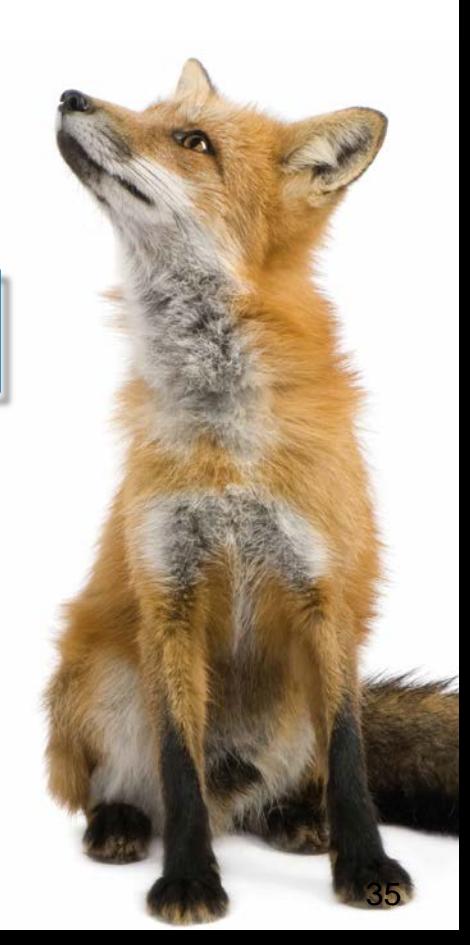

## **Using Proparse from the ABL**

1. Setting up environment

2. Invoking the parser

3. Iterating the AST

#### 4. Understanding your code

Analyzing ABL with Proparse 36

**Consultingwerk** 

software architecture and development

#### **Setting up the environment for Proparse**

- Similar requirements as an ABL compile time session
- **PROPATH**
- Database connections and schema
- **SESSION settings like OPSYS, PROVERSION** and WINDOW-SYSTEM that might be used in &IF

software architecture and development

#### **Initializing the Proparse environment**

USING com.joanju.proparse.NodeTypes FROM ASSEMBLY. USING org.prorefactor.core.JPNode USING org.prorefactor.nodetypes.\* USING org.prorefactor.treeparser.\* FROM ASSEMBLY. USING Progress. Lang. \*

FROM ASSEMBLY. FROM ASSEMBLY. **FROM PROPATH.** 

DEFINE VARIABLE proparseEnv DEFINE VARIABLE proparseSchema DEFINE VARIABLE prsession

AS com.joanju.proparse.Environment AS org.prorefactor.core.schema.Schema AS org.prorefactor.refactor.RefactorSession

RUN ExportSessionSettings . RUN ExportDatabaseSchema. RUN InitializeParserSession.

software architecture and development

#### **Session Settings**

```
7 * ** Purpose: Exports the ABL Session Settings
* Notes:
* /
PROCEDURE ExportSessionSettings:
   proparseEnv = com.joanju.proparse.Environment:instance().
   /* Export ABL Session settings to Proparse */
   proparseEnv:configSet ("batch-mode":U, STRING(SESSION:BATCH-MODE, "true/false":U)).
   proparseEnv: configSet ("opsys": U, OPSYS).
   proparseEnv: configSet ("propath": U, PROPATH).
   proparseEnv:configSet ("proversion":U, PROVERSION).
   proparseEnv:configSet ("window-system":U, SESSION:WINDOW-SYSTEM).
```
END PROCEDURE.

```
Cancultingwayl
```
\* Purpose: Exports the Database Schema to Proparse

\* Notes: Will only export the database schema to proparse when there are new \* databases connected or new aliases defined<br>\*/<br>PROCEDURE ExportDatabaseSchema:  $\star$ 

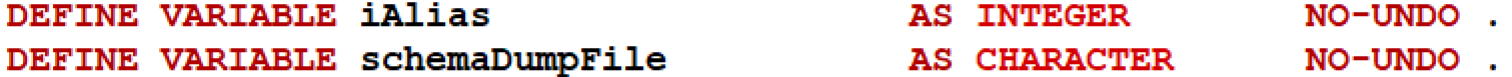

 $proparseSchema = org.prorefactor.core.schema.Schema:getInstance()$ .

```
proparseSchema: clear ().
```

```
IF NUM-DBS > 0 THEN DO:
    schemaDumpFile = Consultingwerk.Util.FileHelper:GetTempFileName() .
```
RUN Consultingwerk/Studio/Proparse/schemadump1.p (schemaDumpFile).

proparseSchema: loadSchema (schemaDumpFile).

```
DO iAlias = 1 TO NUM-ALIASES:
   proparseSchema: aliasCreate (ALIAS (iAlias), LDBNAME (ALIAS (iAlias))).
END.
```
END.

/\*\*

```
FINALLY:
```

```
OS-DELETE VALUE (schemaDumpFile).
END FINALLY.
```
software architecture and development

#### **Initialize the Proparse Session**

```
7*** Purpose: Initializes the Propase Session
 * Notes:
 \star/PROCEDURE InitializeParserSession:
    org.prorefactor.refactor.RefactorSession:invalidateCurrentSettings () .
```
prsession = org.prorefactor.refactor.RefactorSession:getInstance(). prsession:setContextDirName (SESSION:TEMP-DIRECTORY) .

END PROCEDURE.

software architecture and development

#### **Invoke the Parser**

DEFINE VARIABLE javafile DEFINE VARIABLE pu

AS java.io.File AS org.prorefactor.treeparser.ParseUnit

```
/* Parse ABL source code */javafile = NEW java.io.file ("simple-3.p").
IF (NOT javafile: exists ()) THEN
   UNDO, THROW NEW AppError (SUBSTITUTE ("Could not find file: &1.",
                                           "simple-3.p"), 0).
pu = NEW ParseUnit(javafile).
/* Invoke the actual parser */pu: treeParser01().
DELETE OBJECT javafile.
```
#### **Walk the Parse Unit**

- **Proparse represents ABL source as a tree**
- Single root
- **Every node may have children and siblings** depending on allowed syntax
- Class: org.prorefactor.core.JPNode
- [http://www.joanju.com/analyst/javadoc/index.htm](http://www.joanju.com/analyst/javadoc/index.html?org/prorefactor/core/JPNode.html) l?org/prorefactor/core/JPNode.html

#### **Walk the Parse Unit**

- Starting from **pu:getTopNode() // Program\_Root**
- **Process that JPNode instance**
- Start from **:firstChild()**, iterate while :**nextSibling()** is valid PROCEDURE ProcessAst:

```
DEFINE INPUT PARAMETER poNode AS JPNode NO-UNDO.
```

```
DEFINE VARIABLE oChild
                        AS JPNode
                                    NO-UNDO.
```

```
ASSIGN oChild = poNode:firstChild().
```

```
DO WHILE VALID-OBJECT (oChild):
    RUN ProcessAst (oChild).
```

```
oChild = oChild:nextSibling().
```

```
END.
```
Analyzing ABL with Prop

**FMD** DDACFNIDE

### **JPNode properties (Java style)**

- **getType()** the actual type of the node, representing a keyword, block structure or identifier NodeTypes:getTypeName(oNode:getType())
- **getText()** the node's piece of ABL source code
- **getColumn()**, **getLine()**, **getFileName()**
- **firstChild()**, **nextSibling()** similar to the ABL widget trees

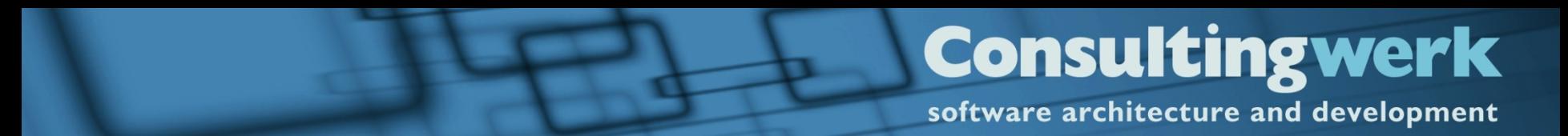

#### **Demo**

- Parsing the simple-3.p
- **Review recursive loop**

### **JPNode child types**

- Some JPNode's provide very specific additional information, which is implemented through child types of JPNode
- BlockNode, FieldRefNode, RecordNameNode, ...
- Requires CAST from JPNode reference
- **Provides direct properties and references to** additional types

software architecture and development

#### **Demo**

- **Parsing the customer-tt.p**
- **Review recursive loop including** RecordNameNode handling

#### **Demo**

- Parsing temp-table-sample.p
- **Extract TEMP-TABLE fields from ABL source** into XML file
- Review ProparseHelper methods
- Review TempTableParser methods

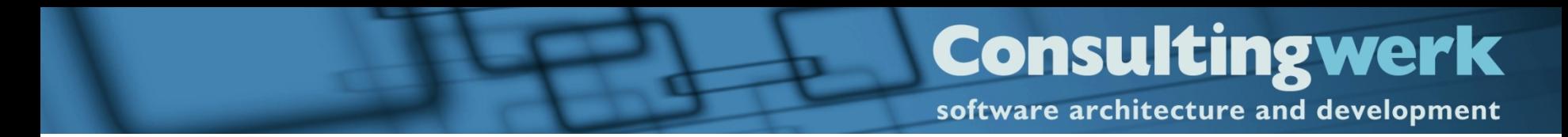

#### **Demo**

```
ASSIGN oNode = pu:qetTopNode() : firstChild().
/* Assuming, the temp-table is not falsely defined inside a block */
DO WHILE VALID-OBJECT (oNode):
    IF NodeTypes: getTypeName(oNode: getType()) = "DEFINE" AND
       ProparseHelper: HasChildNodeOfNodeType(oNode, "TEMPTABLE") THEN DO:
        ASSIGN cTempTableName = ProparseHelper:FindChildNodeOfNodeType(oNode, "ID"):qetText ().
        oParser = NEW TempTableParser().
        oParser: ProcessTable(oNode, cTempTableName).
        oParser: GetTable (OUTPUT TABLE eField) .
        TEMP-TABLE eField: WRITE-XML ("file",
                                     SUBSTITUTE ("&1.xml", cTempTableName),
                                     YES, ?, ?).
    END.
```

```
oNode = oNode:nextSibling().
```
END.

## **Agenda**

- Why Source Code Analysis
- **Proparse**
- Utilities based on Proparse
- **Proparse.NET**
- Using Proparse from ABL

**Building and enhancing Proparse**

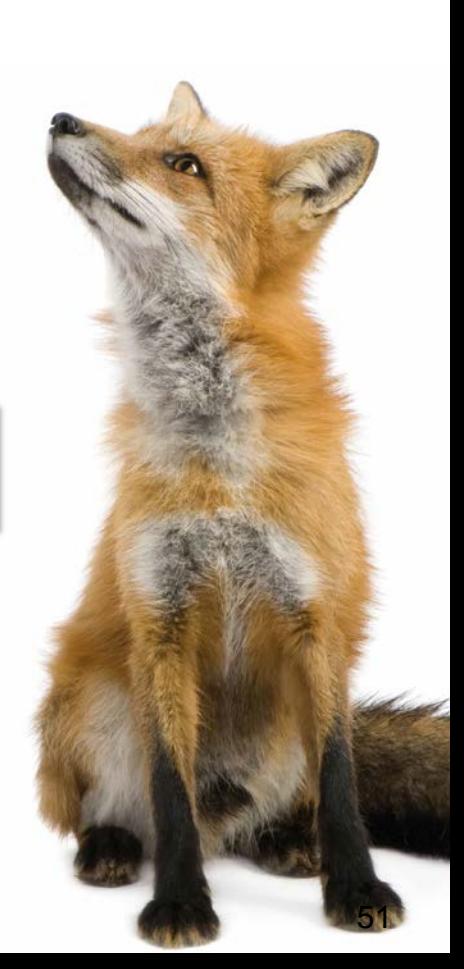

**Consultingwerk** 

software architecture and development

#### **Maintaining Proparse**

- **ABL Syntax is evolving, new keywords added in** almost every release.
	- 11.7 added SERIALIZABLE options for class members
	- Proparse requires knowledge of keywords and syntax
- Some "odd" syntax constructs may cause parsing issues (e.g. parenthesis in unexpected locations)

software architecture and development

#### **DEF VAR VAR i AS INTEGER NO-UNDO .**

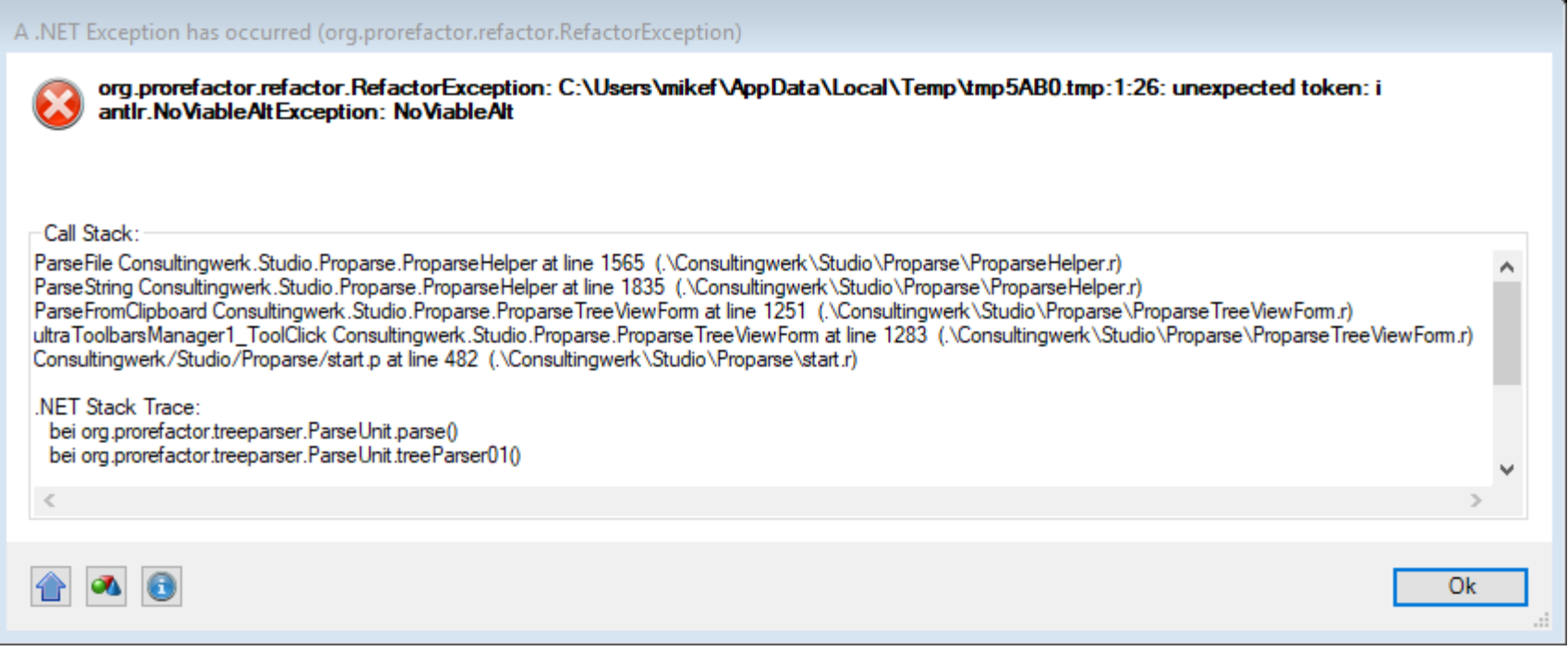

#### **Error message refers to file, line number and** column of the token causing the issue.

#### **Keeping Proparse up to date**

- **ANTLR grammars need to be extended with new** syntax constructs
- KEYWORDS need to be added to vocabulary ("*importVocab"*)
- Built-in functions need to be added to "*builtinfunc*" rule
- Almost everything needs to be added to "*NodeTypes"* (keyword, reserved, function, system handle, etc…)
- Extended parser ("*treeparser01*") add some scope detection and references support
- Parser for preprocessor code evaluation ("*proeval*")

## **Tooling**

- Ecliplse, JDT based
- ANTLR IDE doesn't support ANTLR version 2.x  $\odot$
- Old Eclipse plugin works with Eclipse Mars (4.5.2) - [http://antlreclipse.sourceforge.net](http://antlreclipse.sourceforge.net/)

#### **Build new version**

- Add new keywords to vocabulary *BaseTokenTypes.txt*
- Update grammar file *proparse.g*
- "Compile" grammar file
- Compilation "translate" the grammar file to two Java classes that implements the parser: *ProParser.java* and *ProParserTokenTypes.java*
- Add new entries on *NodeTypes.java*
- Run Unit Test scripts, add new one as needed or simply add new syntax samples to be validated

software architecture and development

#### **Building Proparse.NET**

#### **Build proparse.jar from Java binaries**

#### <jar jarfile="proparse.jar" >

```
<manifest>
```

```
<attribute name="Author" value="Joanju Software"/>
```

```
<attribute name="Class-Path" value=". ${lib.list}"/>
```

```
<section name="Proparse">
```

```
<attribute name="Author" value="Joanju Software" />
```

```
<attribute name="Home" value="joanju.com, oehive.org"/>
```

```
<attribute name="Build" value="${build.number}"/>
```

```
<attribute name="Date" value="${TODAY}"/>
```

```
</section>
```

```
<section name="Copyright">
```

```
<attribute name="Copy" value="(C) Joanju Software 2002-2011"/>
```

```
<attribute name="License" value="Eclipse Public License version 1.0"/>
</section>
```

```
</manifest>
```

```
<zipfileset dir="bin" excludes="${core_xclds}" />
```
software architecture and development

#### **Building Proparse .NET**

#### **Build proparse.net.dll from proparse.jar**

```
<target name="make dotnet">
    <exec executable="C:\Work\Proparse\Github\proparse\ikvmbin\ikvmc.exe" dir="." failonerror="true">
        <arg line="-out:proparse.net.dll -version:4.0.1.${build.number} -keyfile:proparse.snk proparse.jar lib\*.jar"/>
    </exec>
    <delete dir="prorefactor/projects/unittest/pubs" />
    <zip destfile="proparse.assemblies.zip">
        <zipfileset file="proparse.net.dll" prefix="proparse.assemblies" />
        <zipfileset file="ikvmbin/IKVM.OpenJDK.Core.dll" prefix="proparse.assemblies" />
        <zipfileset file="ikvmbin/IKVM.Runtime.dll" prefix="proparse.assemblies" />
    \langle/zip>
</target>
```
- ANT script contained in Github repo
- Requires IKVM.NET tools
- Compare .dll size before and after

#### **Consultingwerk** software architecture and development

#### **Future tasks**

- Reduce redundancy in code caused by legacy
	- Proparse
	- Prorefactor
- **Upgrade to more recent ANTLR**
- Keep up with new ABL syntax

# **Consultingwerk**<br>software architecture and development

#### **Questions**

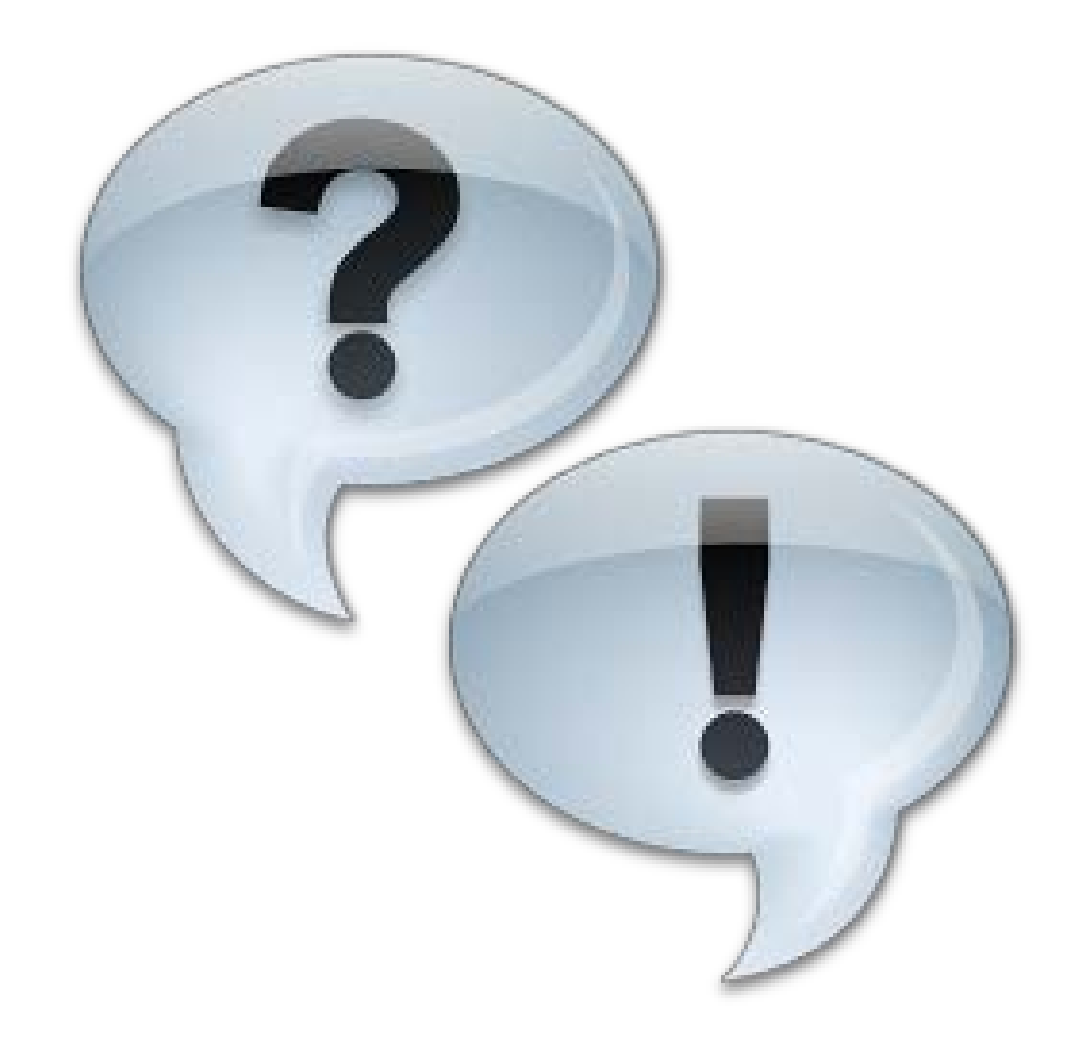